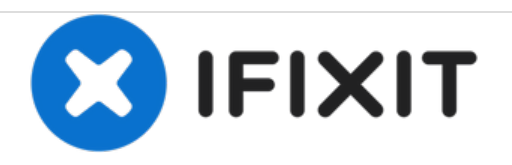

# **MacBook Pro 15" Unibody 2.53 GHz Mid 2009 LCD**の交換

MacBook Pro 15" Unibody 2.53 GHz Mid 2009 の壊れたLCDを交換します。

作成者: Andrew Bookholt

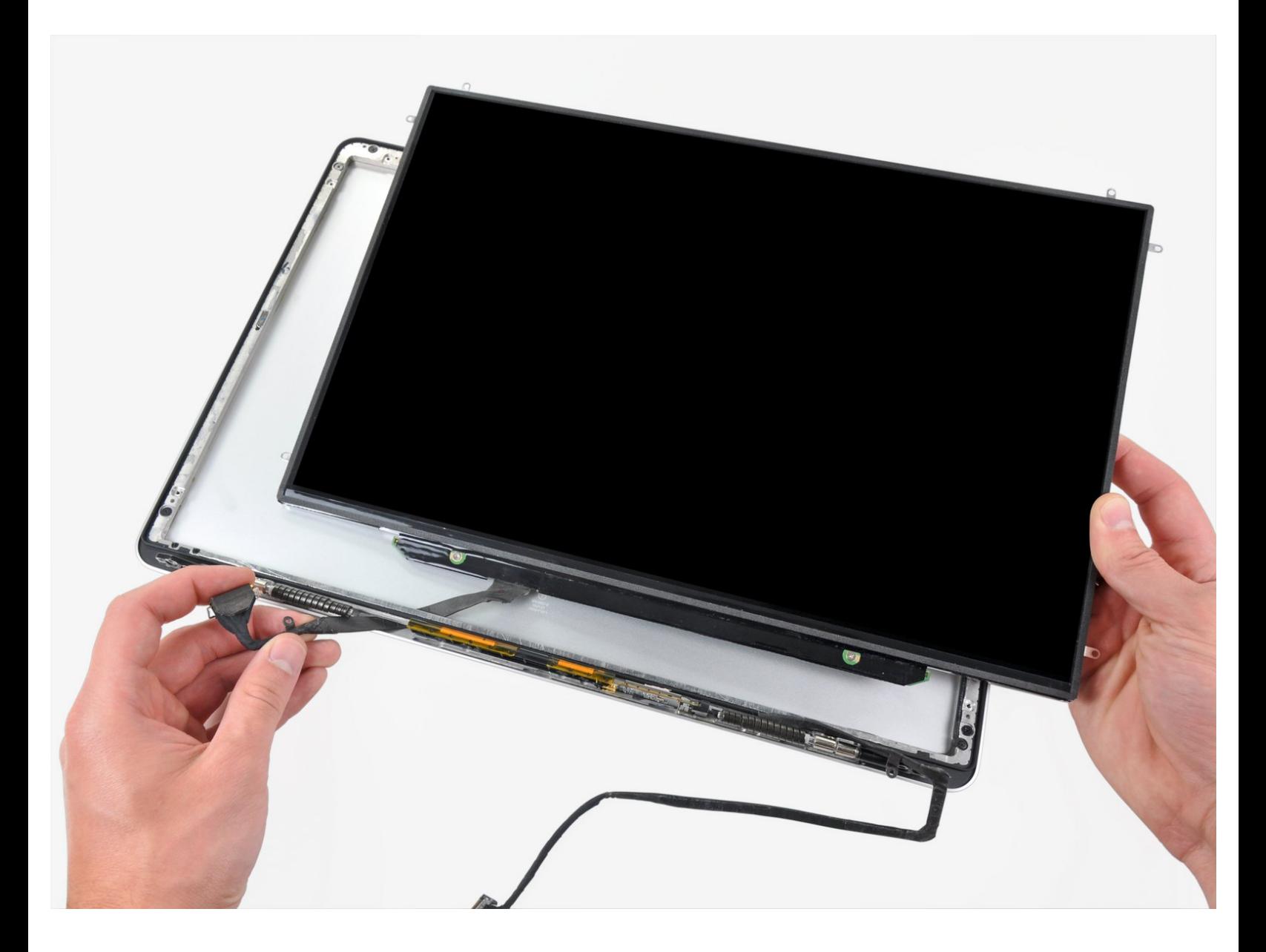

ã"ã®æ–‡æ<sub>'</sub>,ã<sup>-</sup>2020-11-26 12:12:03 PM (MST)ã«ä½œæ^ã•ã,Œã¾ã—ãŸã€,

# はじめに

ディスプレイアセンブリ全体ではなく、LCDだけを交換すると、経費の節約にも繋がります。この 修理ガイドは防眩ディスプレイには適用されません。

#### ツール**:**

P6 Pentalobe [Screwdriver](https://store.ifixit.fr/products/p6-pentalobe-screwdriver-2009-15-macbook-pro-battery) 2009 MacBook Pro Battery (1)

- [ヒートガン](https://store.ifixit.fr/products/heat-gun) (1)
- [高荷重用吸盤カップ](https://store.ifixit.fr/products/heavy-duty-suction-cups-pair)(2個セット) (1)
- [プラススクリュードライバー](https://store.ifixit.fr/products/phillips-00-screwdriver)(#00) (1)
- iFixit[開口ツール](https://store.ifixit.fr/products/ifixit-opening-tool) (1)
- [スパッジャー](https://store.ifixit.fr/products/spudger) (1)
- T6[トルクススクリュードライバー](file:///Item/T6_Torx_Screwdriver) (1)

部品**:**

15" [Unibody](file:///Item/15%2522_Unibody_LCD_Panel) LCD Panel (1)

[MacBook](file:///Item/MacBook_Pro_15%2522_Unibody_LVDS_Display_Cable) Pro 15" Unibody LVDS Display Cable (1)

ã"ã®æ–‡æ›¸ã¯2020-11-26 12:12:03 PM (MST)ã«ä½œæˆã•ã,Œã¾ã—ãŸã€,

#### 手順 **1 —** 底ケース

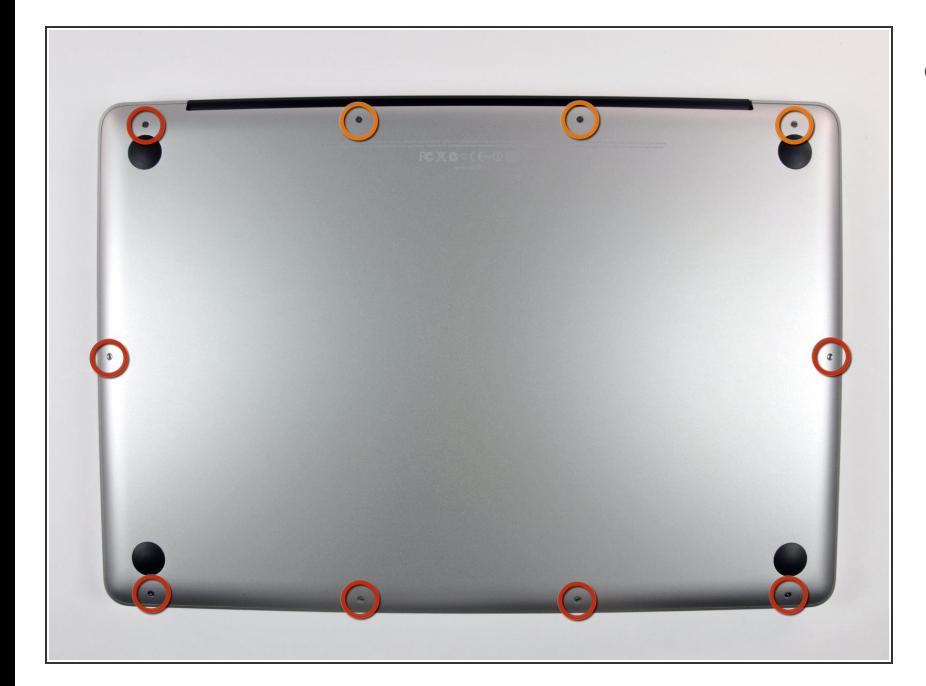

- 底ケースを固定している以下の10本 のネジを外します。
	- **3 mm プラスネジー7本**
	- **13.5 mm プラスネジー3本**

### 手順 **2**

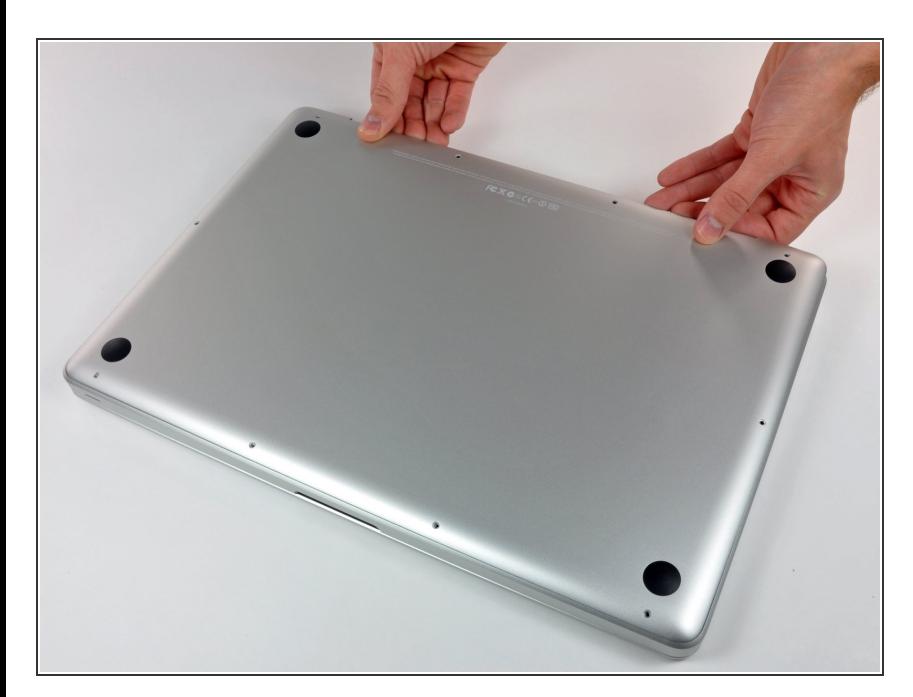

- 両手を使用して排気口の近くから底 ケースを持ち上げて、上部ケースに 固定している2本のクリップを外し ます。
- 底ケースを取り外して脇に置きま す。  $\bullet$

#### 手順 **3 —** バッテリー

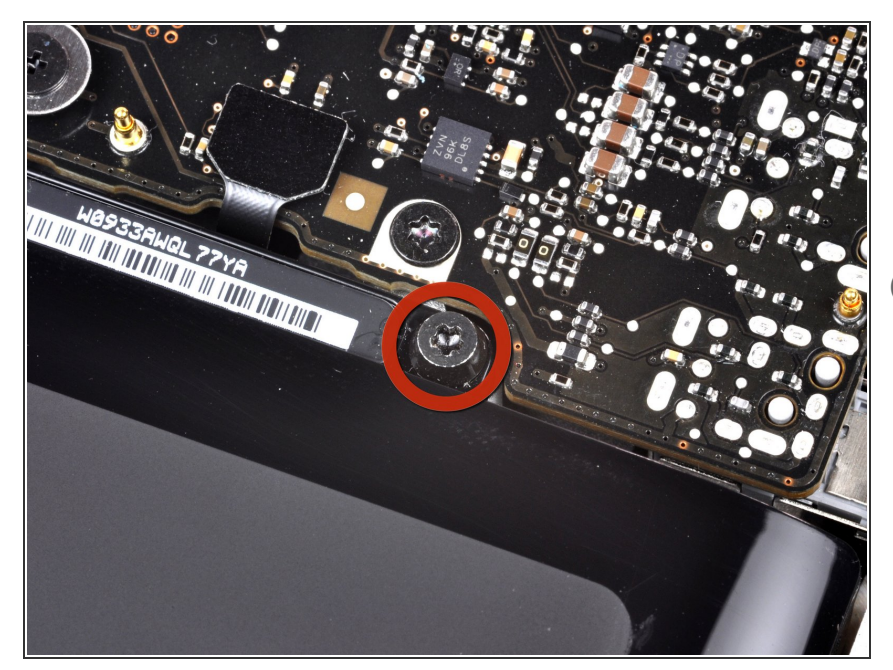

- 上部ケースとバッテリーを固定して いる3本のペンタローブネジを外し ます。この[スペシャルドライバー](https://store.ifixit.fr/products/p6-pentalobe-screwdriver-2009-15-macbook-pro-battery)で 対応できます。  $\bullet$
- ペンタローブネジ用のドライバーを お持ちでない場合は、1.5 mmマイ ナスドライバーが利用できます。ド ライバーを回してしまうと、ネジ頭 が潰れてしまいますので、事前に5 星のうち2つのくぼみにきちんとド ライバーがフィットするか確認して ください。
- くぼみがドライバーの先端より大き い場合は、より大きなビットのドラ イバーを探してください。ドライ バーを回す前に、ぴったりとくぼみ にフィットするか再度確認してくだ さい。
- ハードディスクドライブを交換する 場合は、手順3〜7をスキップしてく ださい。しかし、作業する前にすべ ての電源を取り外しておくことをお 勧めします。

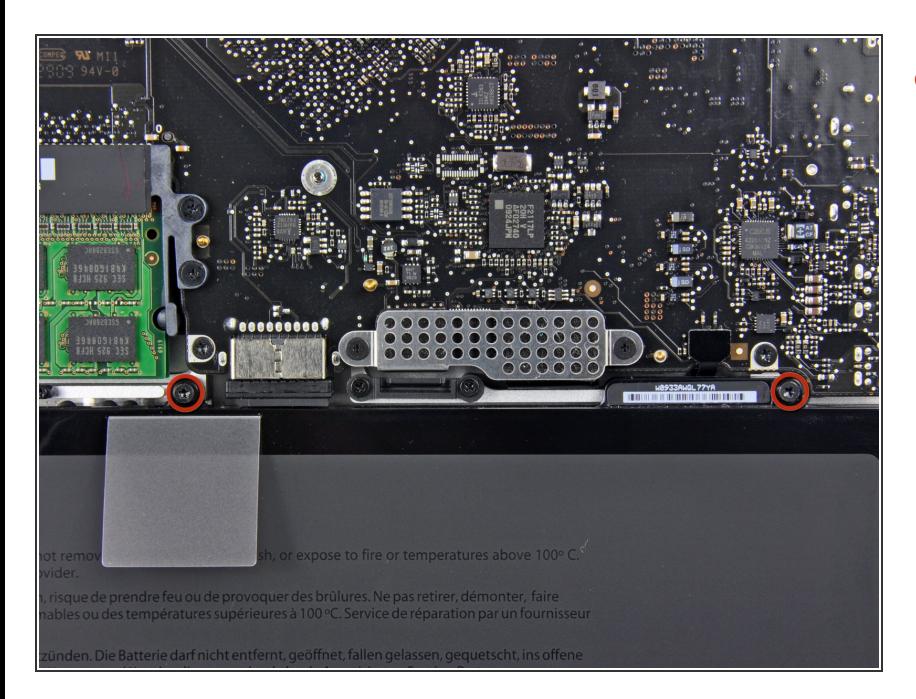

まずは、バッテリ上端にある2本の ペンタローブネジを外します。  $\bullet$ 

ã"ã®æ–‡æ<sub>'</sub>,ã<sup>-</sup>2020-11-26 12:12:03 PM (MST)ã«ä½œæ^ã•ã,Œã¾ã––ãŸã€,

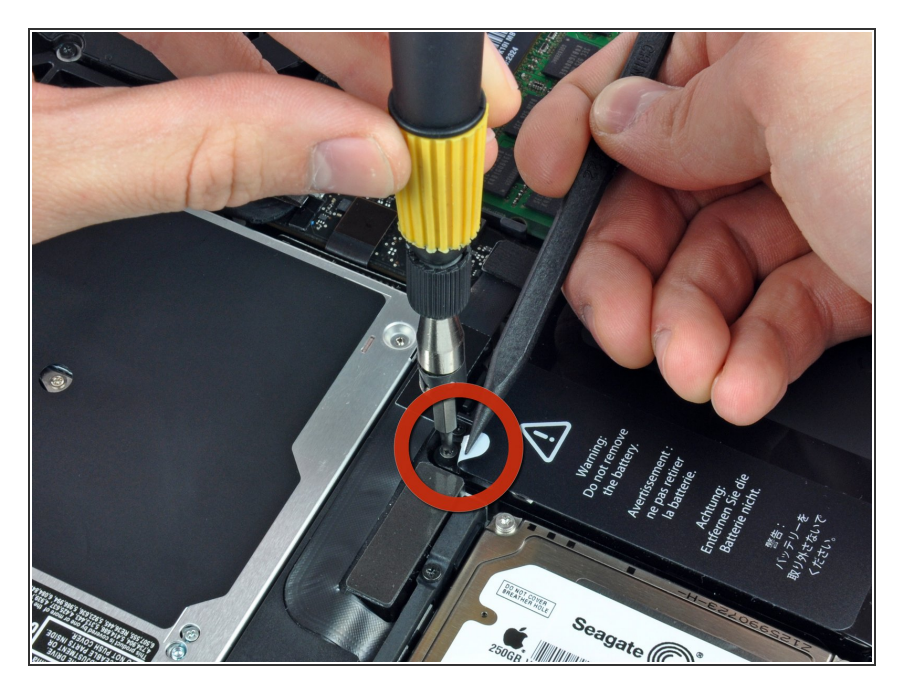

ナイロンスパッジャーの先端を使っ て、「警告:バッテリーを取り外さ ないでください」と記載のあるス テッカーの先端を折曲げ、下に隠れ ている3本目のペンタローブネジを 外して下さい。  $\bullet$ 

# 手順 **6**

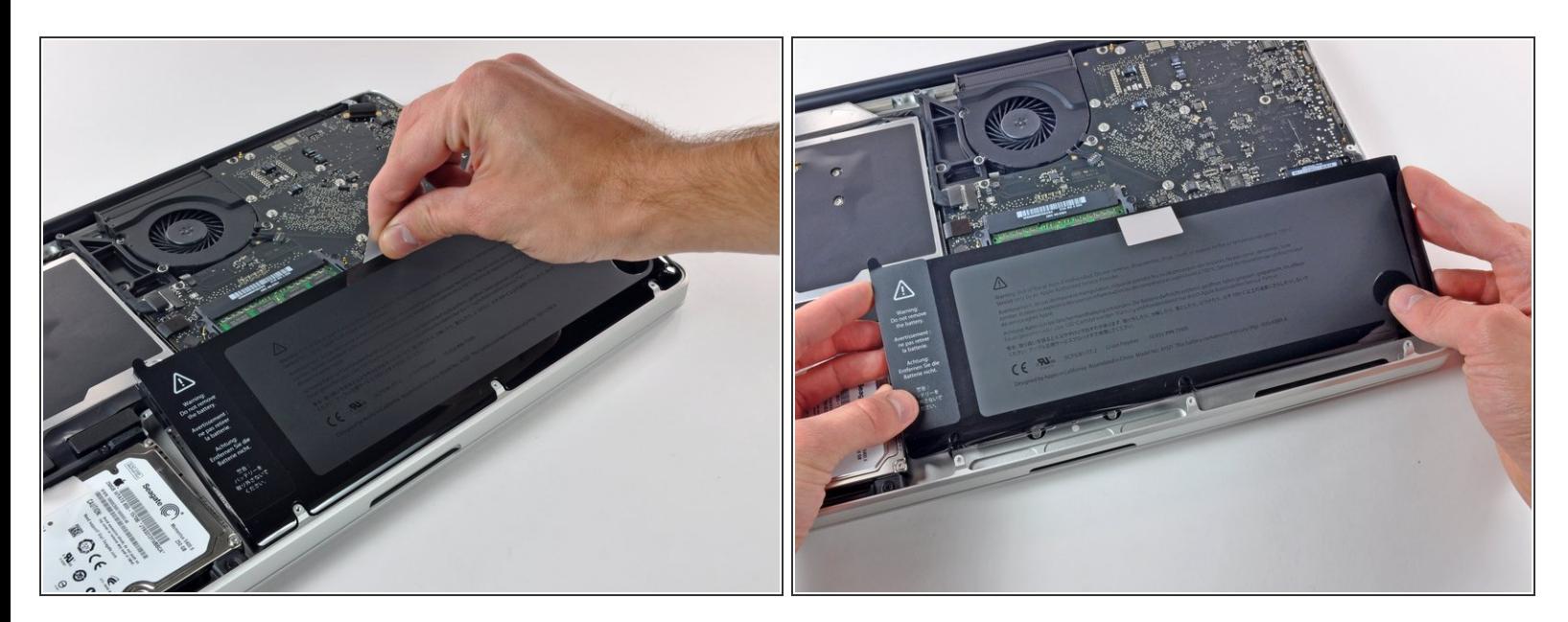

- バッテリー上部についているプラスチックのプルタブを使って、上部ケースからバッテリーを上 へスライドさせてずらします。
- まだバッテリーを完全に取り外そうとしないでください。 この時点ではまだメイン基板に接続さ れたままです。

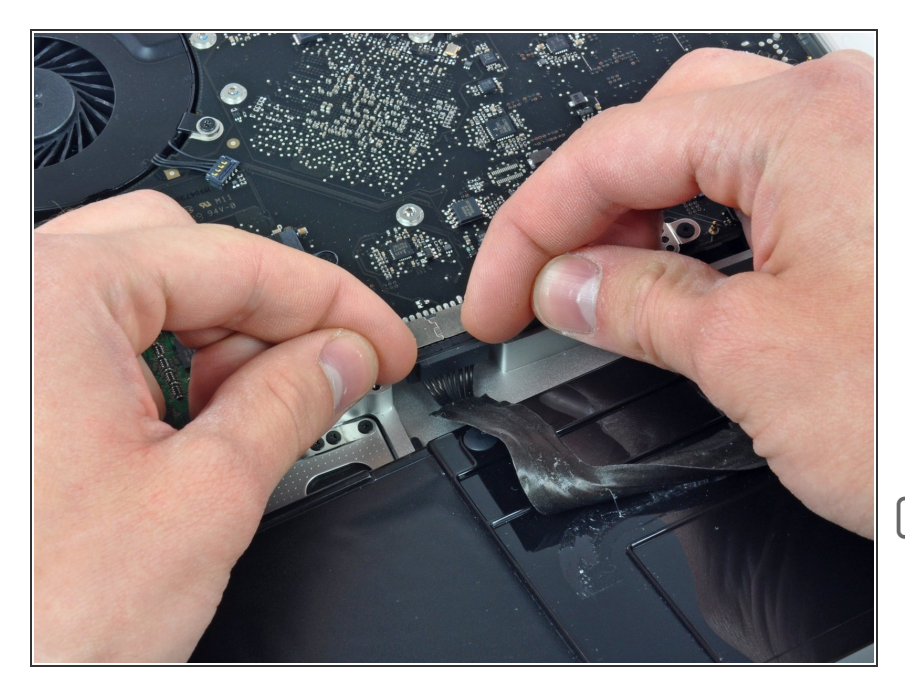

- バッテリーケーブルコネクターの接 続を切る際には、バッテリーを十分 に傾けて下に隙間を作ってくださ い。
- バッテリーケーブルのコネクターを メイン基板のソケットから手前に引 いて接続を切り、バッテリーを上部 ケースから取り外します。
- ├─ この修理ガイドを完成したら、新し [く装着したバッテリーのカリブレー](https://jp.ifixit.com/Wiki/Battery_Calibration) ションを行なってください。

## 手順 **8 —** ディスプレイアセンブリ

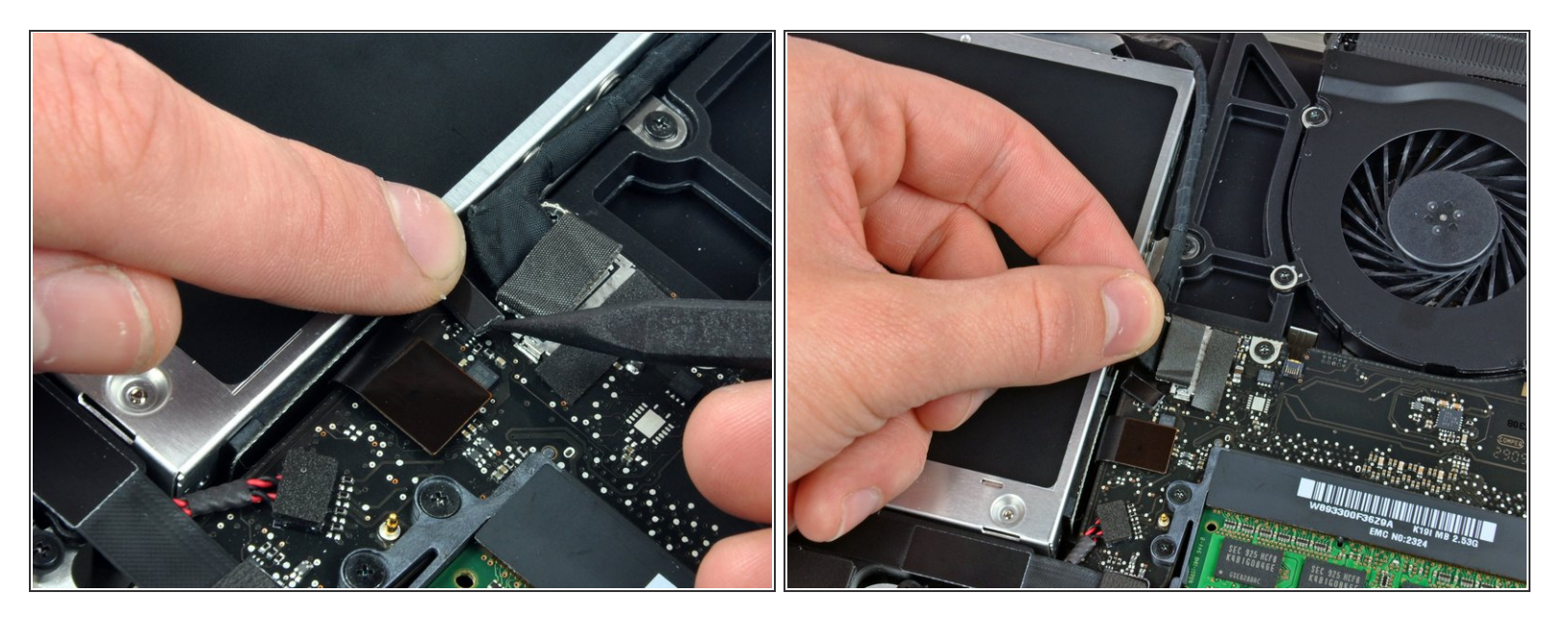

- <u>∕↑</u> Appleは、片側に接着剤付きの透明プラスチックの小さなストリップを、カメラケーブルコネクタ 裏側のロジックボードのソケットに固定するため、ロジックボードに貼り付けています。 作業の 邪魔にならない場所にこのストリップを移すときは、ロジックボードに実装されたコンポーネン トを破損しないようにしてください。
- スパッジャー先端を使用して、もう一方の端をわずかに持ち上げ、カメラケーブルコネクタから 離すように回転させながら、1本の指でケーブルのリテイナー先端を押し込みます。
- カメラケーブルをロジックボード上のソケットから引き抜きます。
- コネクタをロジックボードの表面と並行に引き抜きます。上に引き上げないでください。

ã"ã®æ–‡æ›¸ã¯2020-11-26 12:12:03 PM (MST)ã«ä½œæˆã•ã,Œã¾ã—ãŸã€,

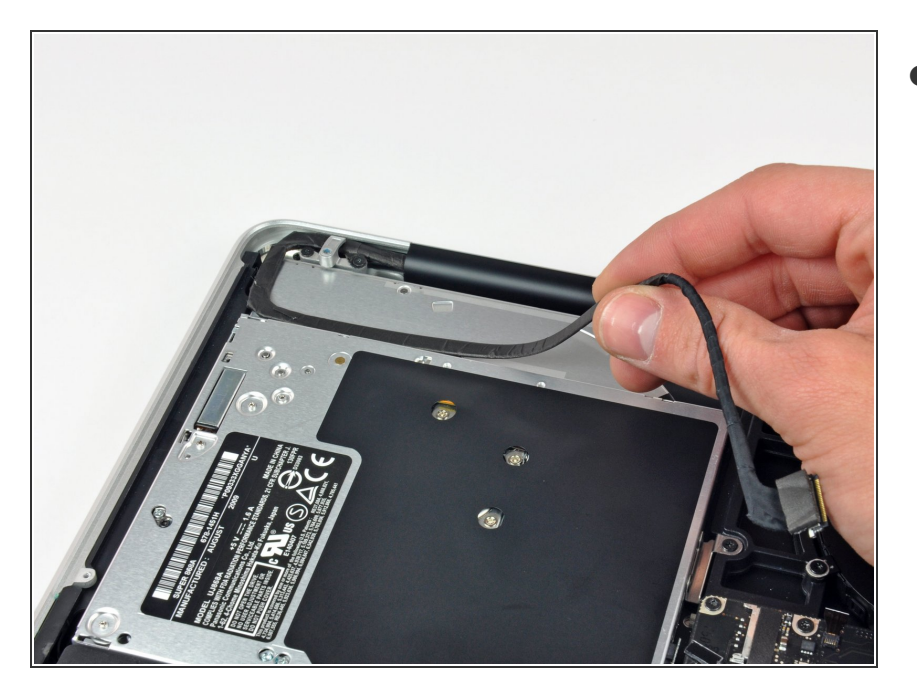

● 光学ドライブにカメラケーブルを固 定している接着剤からケーブルを剥 がします。

ã"ã®æ–‡æ<sub>'</sub>,ã<sup>-</sup>2020-11-26 12:12:03 PM (MST)ã«ä½œæ^ã•ã,Œã¾ã––ãŸã€,

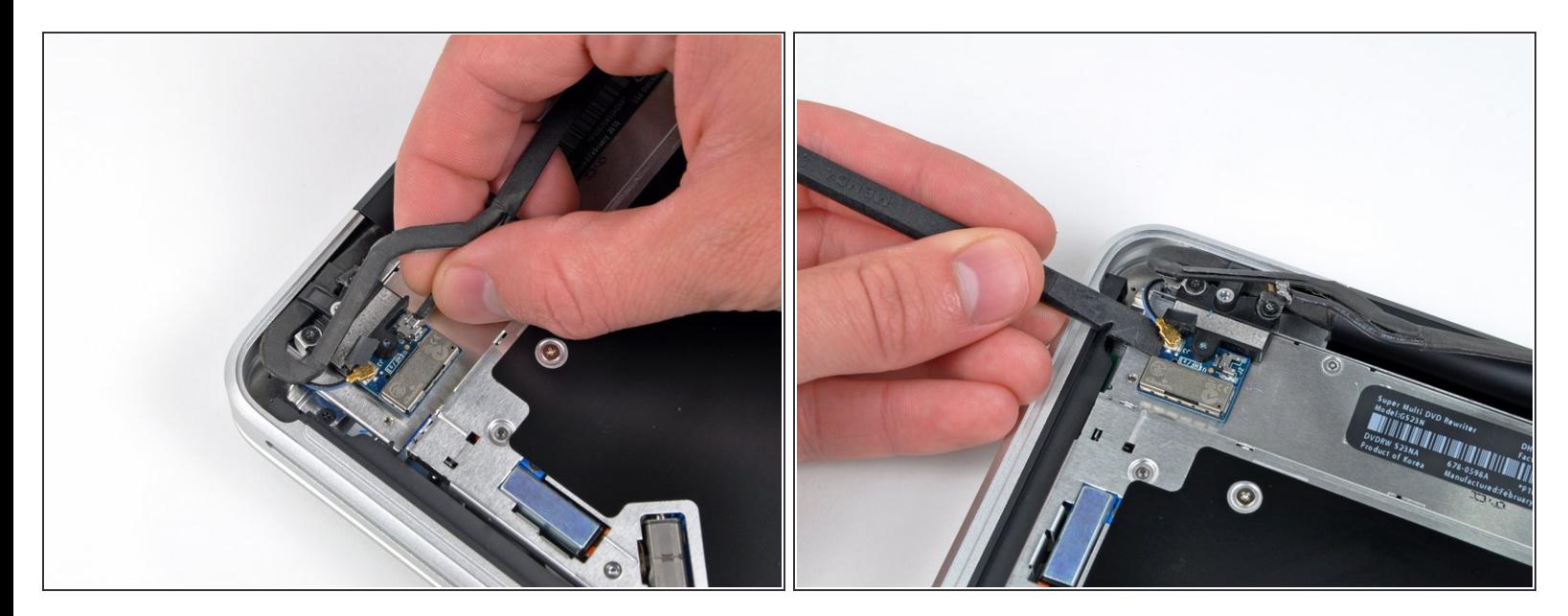

- この手順では、防眩ディスプレイが搭載されているモデルにのみ必要です。ノングレアタイプの ディスプレイの方は手順12までスキップしてください。
- Bluetoothケーブルのオスの先端をソケットからまっすぐ引き抜いて、接続を外します。
- コネクタをロジックボードの表面に沿って並行に引き抜きます。上向きに引き上げないでくださ い。
- スパッジャーの平面側先端を使って、ボード上のソケットからBluetoothアンテナケーブルを持ち 上げます。  $\bullet$

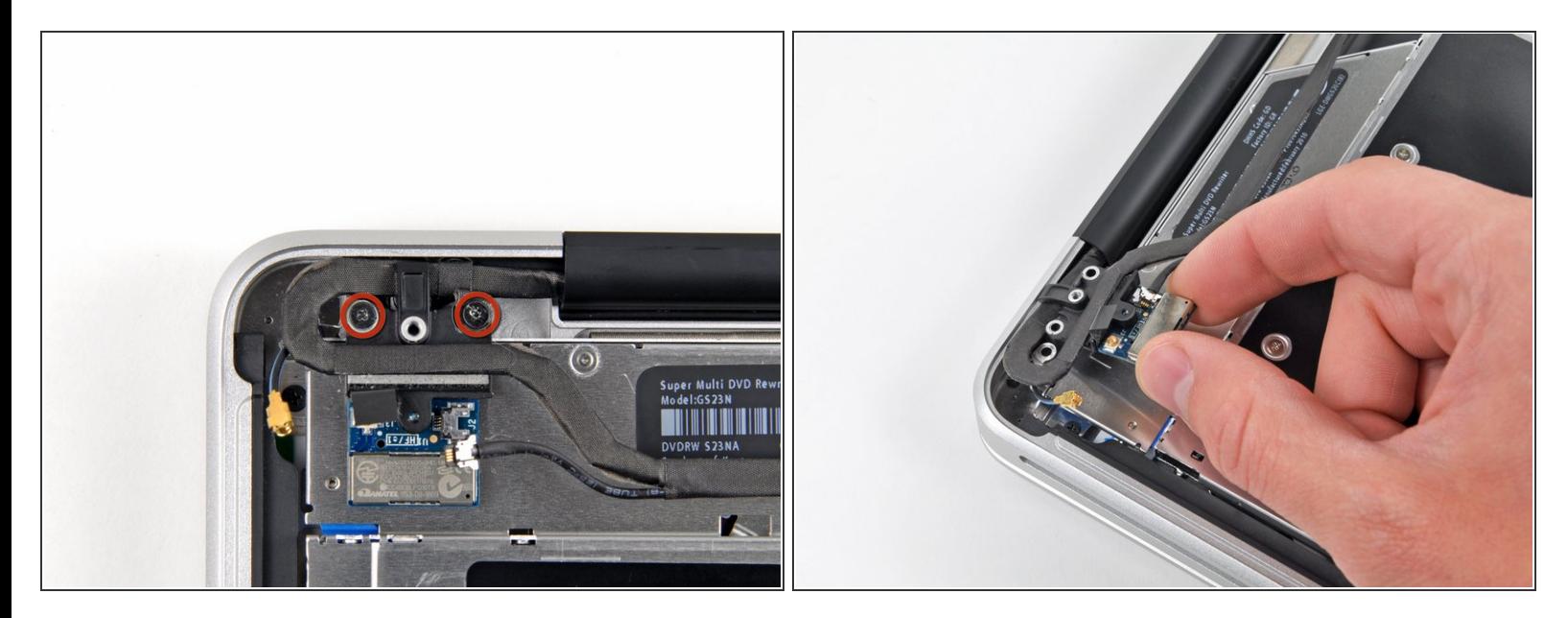

- 防眩ディスプレイ用の作業です。
- Bluetooth/カメラケーブルのリテイナーと上部ケースを固定している、8mmプラスネジを2本外し ます。  $\bullet$
- $\widehat{\left( i \right)}$  Bluetooth/カメラケーブルのアースループ内にネジが1本が付けられている場合があります。 ディ スプレイを交換する場合は、このネジを新しいユニットに移植してください。
- Bluetooth /カメラケーブルリテイナーアセンブリを上部ケースから持ち上げて、取り出します。

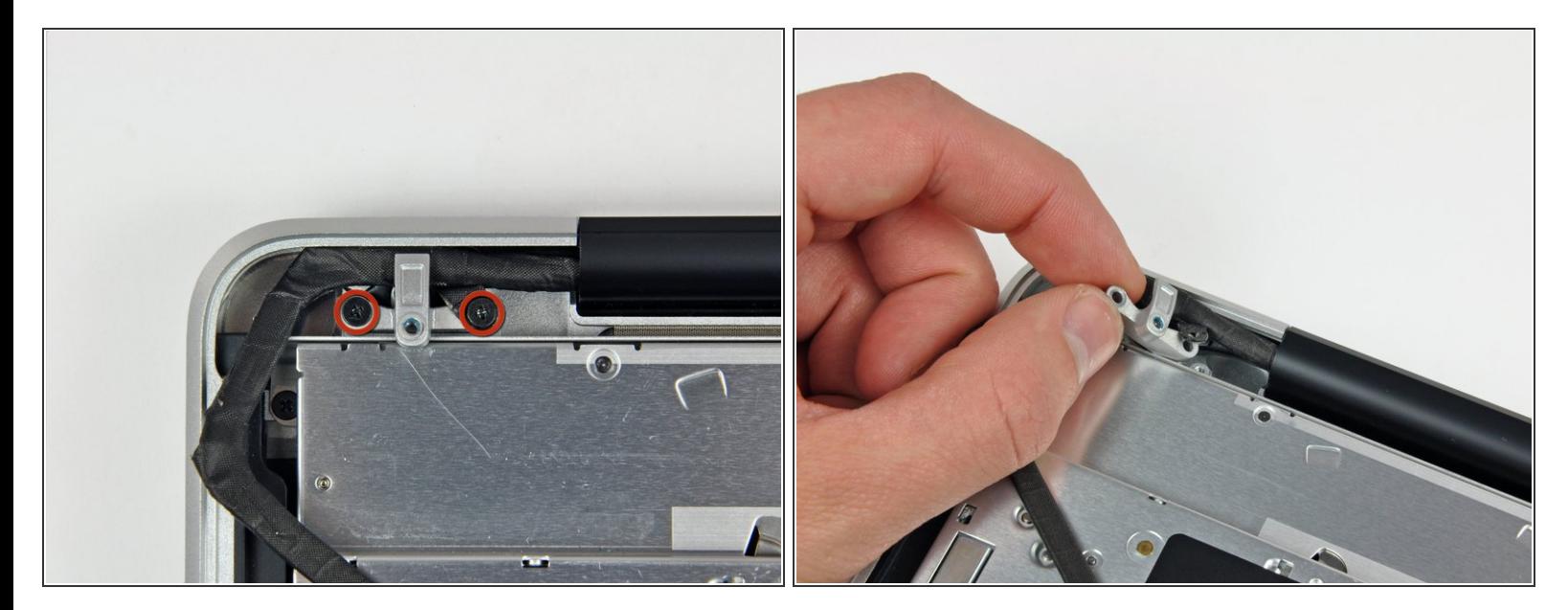

- この手順では防眩ディスプレイ用モデルのみ対象です。ノングレアタイプのディスプレイをお持 ちの方は、この手順をスキップしてください。
- 上部ケースにカメラケーブルのリテイナーを固定している8 mmプラスネジを2本外します。
- カメラケーブルのアースループ内にネジが1本が付けられている場合があります。 ディスプレイ を交換する場合は、このネジを新しいユニットに移植してください。
- カメラケーブルのリテイナーを上部ケースから持ち上げて、取り出します。

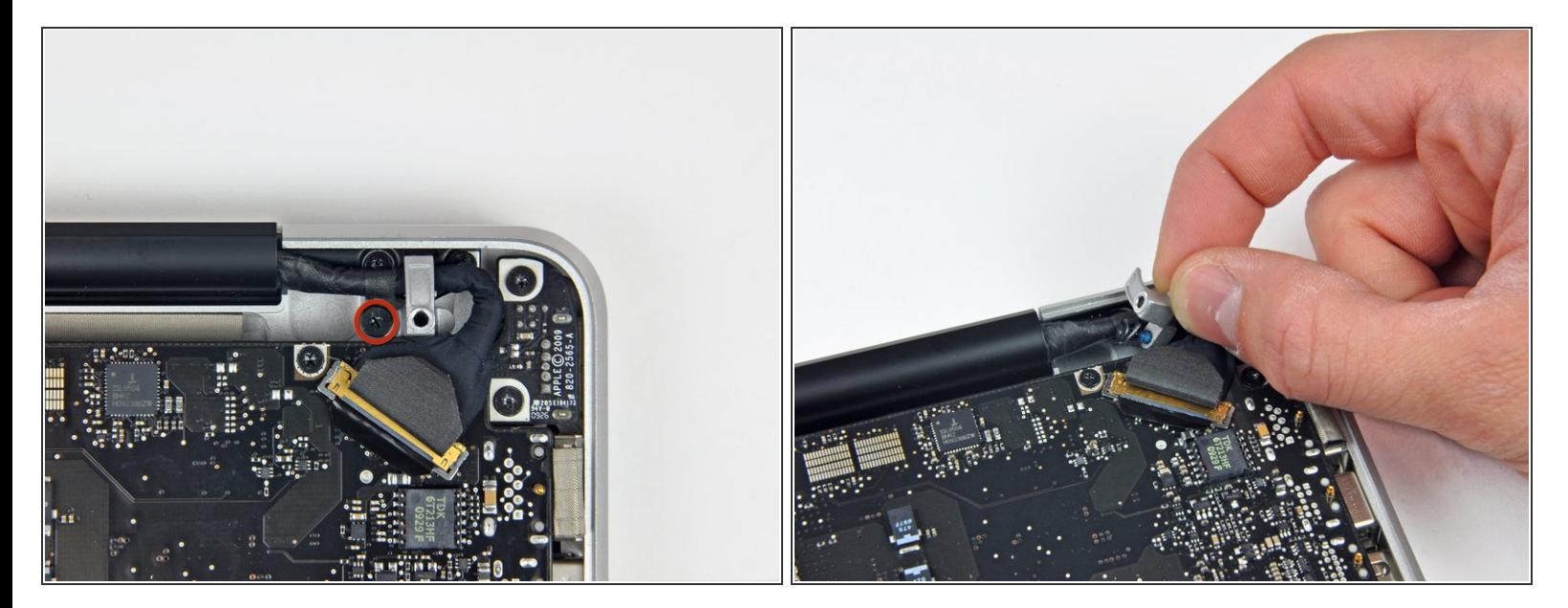

- <sub>●</sub> 上部ケースにディスプレイデータケーブルのリテイナーを固定している7 mmプラスネジを1本外 します。
- $\widehat{\left( i \right)}$  このネジが、データケーブルのアースループ内に付けられている場合があります。 ディスプレイ を交換する場合は、このネジを新しいユニットに移植してください。
- ディスプレイデータケーブルのリテイナーを上部ケースから取り出します。

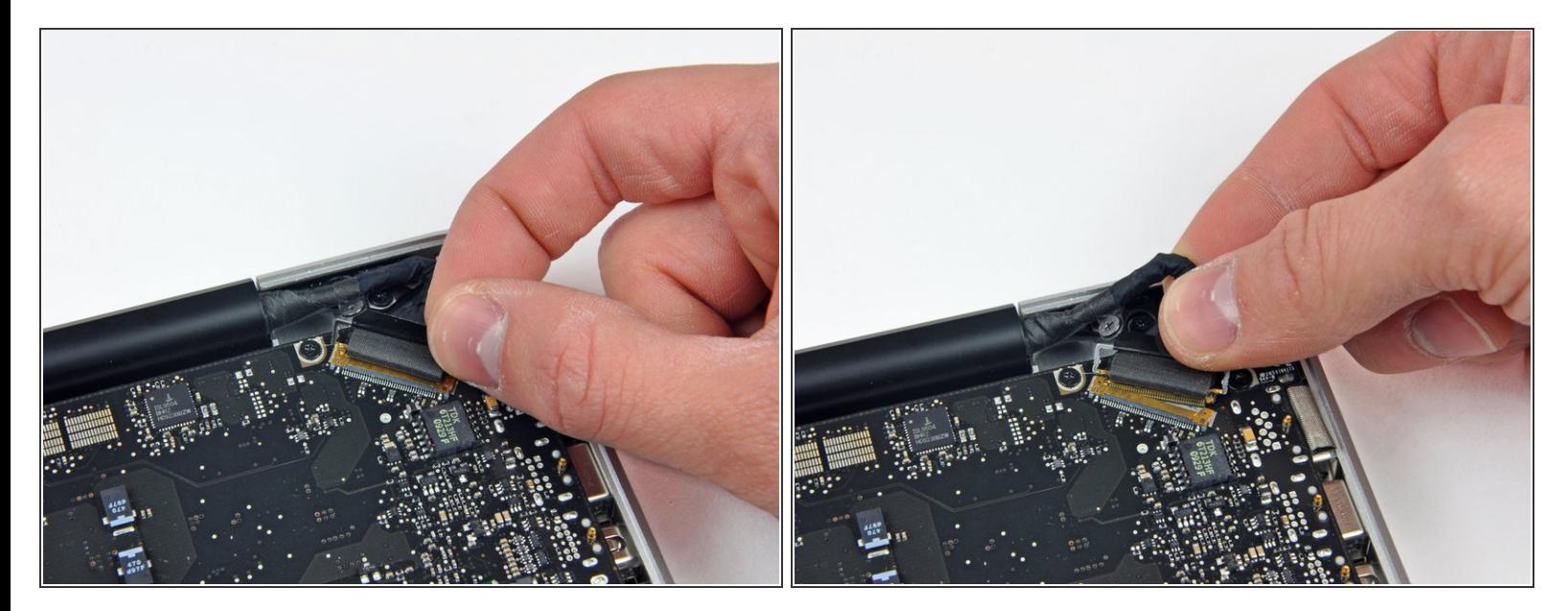

- ディスプレイデータケーブルのロックを固定しているプラスチックのプルタブを摘み、コン ピューターのDC-in側に向けて回転させます。
- ディスプレイデータケーブルのコネクタをソケットからまっすぐ引き抜きます。
- コネクタをロジックボードの表面と並行に引いてください。ソケットから引き上げないでくださ い。

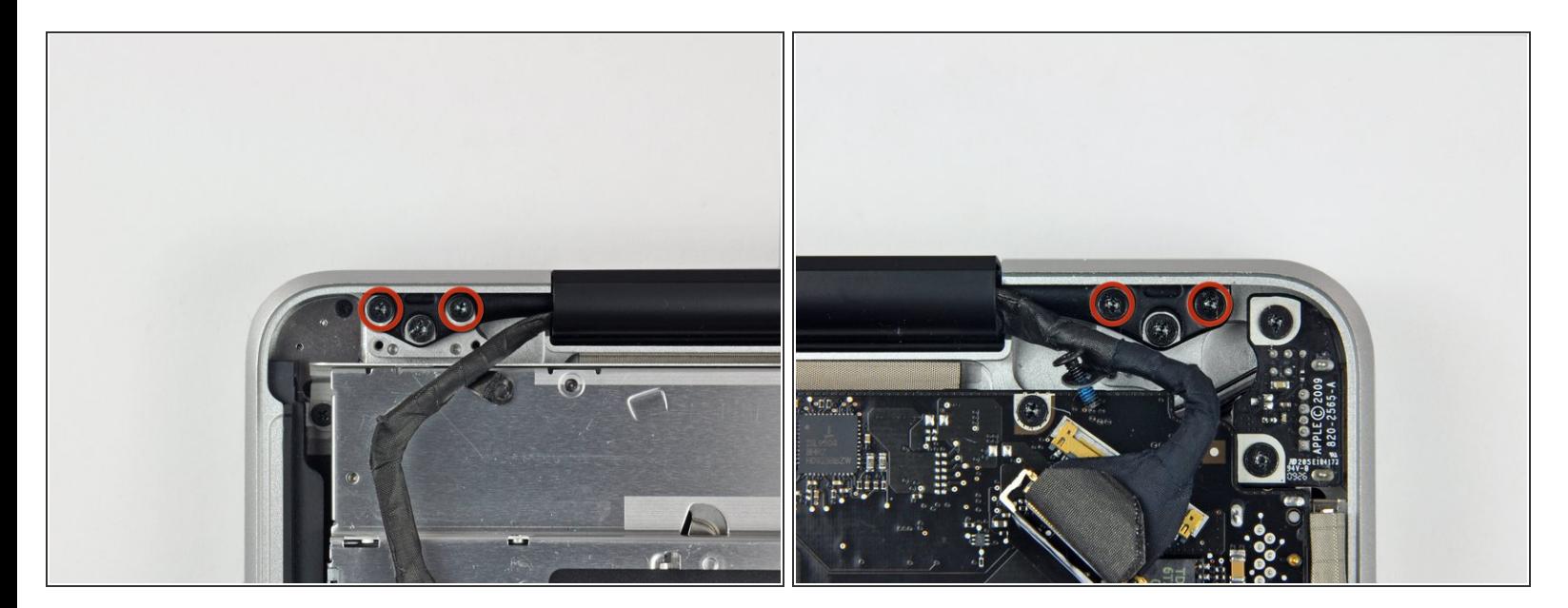

**● 上部ケースと両側のディスプレイヒンジを固定している、外向きのT6トルクスネジを合計4本外** します。

### 手順 **16**

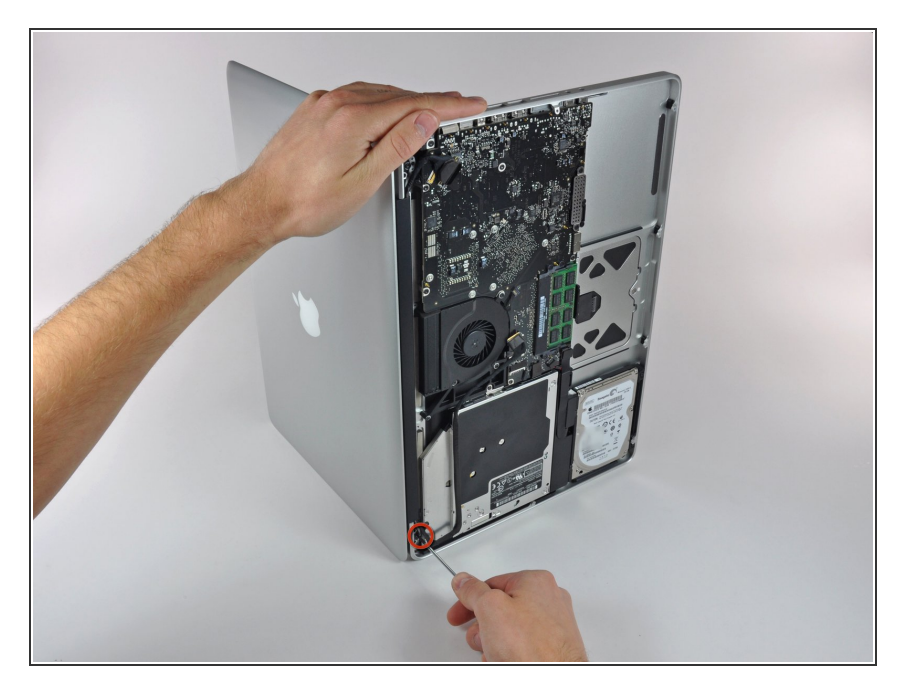

- MacBookのディスプレイを開きま す。ディスプレイと上部ケースがほ ぼ直角になるようにします。
- 画像のように、MacBookを配置しま す。  $\bullet$
- ディスプレイと上部ケースを左手で 同時に固定しながら、下側ディスプ レイブラケットから残りの6.5 mm トルクスネジを取り出します。

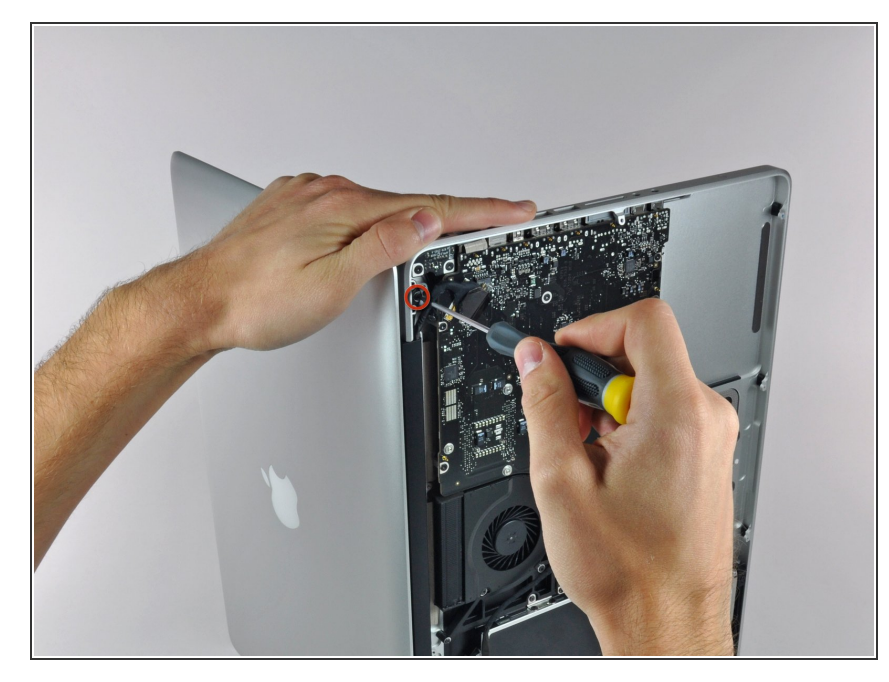

- <u>∕∱</u> ディスプレイと上部ケースを左手で 同時にしっかりと持ちます。謝って ディスプレイ/上部ケースを落下さ せてしまうと、両コンポーネントに 致命的なダメージを与えてしまうこ とがあります。
	- 上部ケースとディスプレイを固定し ている6 mm T6トルクスネジの残り を外します。

## 手順 **18**

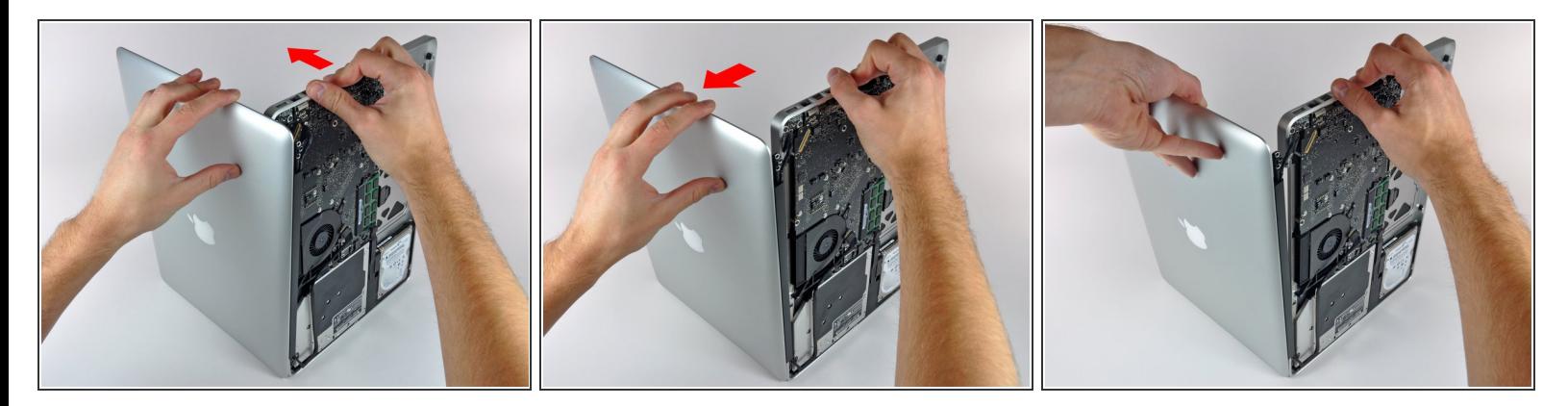

- 右手で上部ケースを持ち、時計周りにディスプレイ上側に向かってデバイスを回します。すると ディスプレイケーブルと上部ケースの端が離れます。
- ディスプレイをわずかに上部ケースから離します。
- ブラケットやケーブルが絡まないように注意しながら、上部ケースからディスプレイを引っ張り ながら離します。

### 手順 **19 —** フロントディスプレイガラス

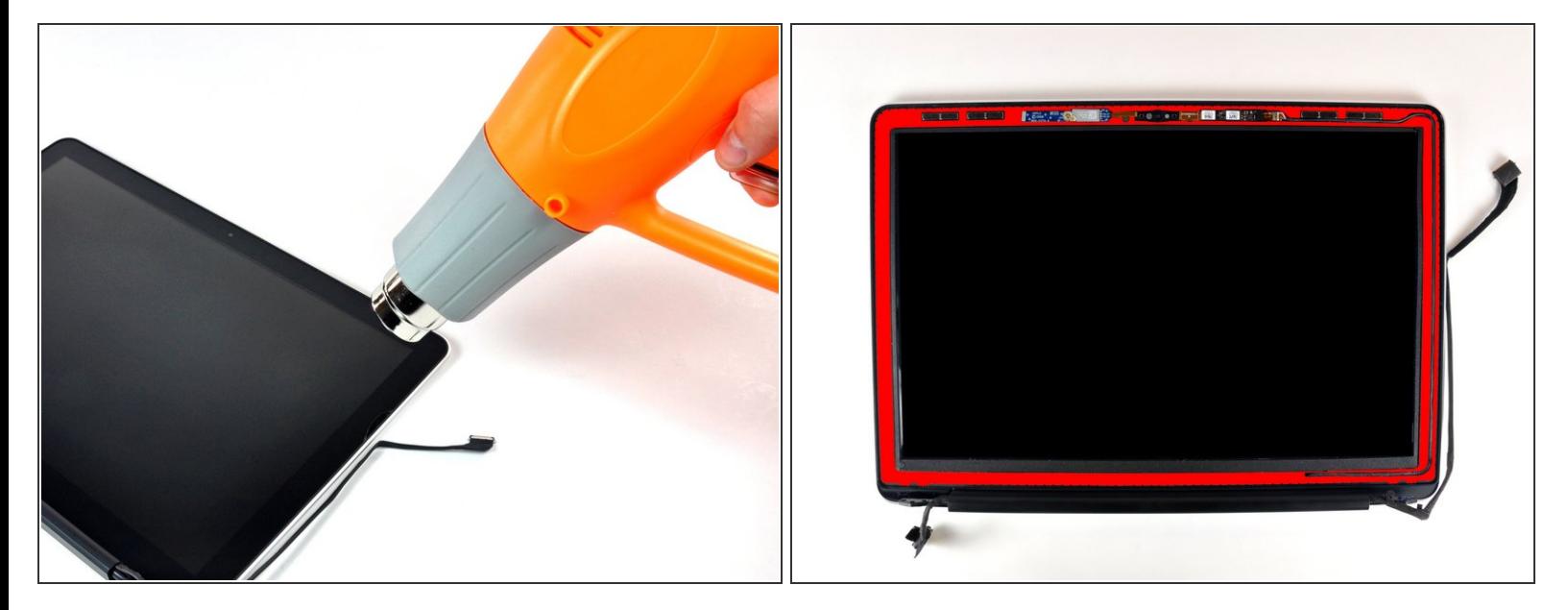

- 次の手順では、フロントガラスパネルの底側とディスプレイ周辺の外側の黒い淵に沿って留めら れている接着剤を柔らかくするため、ヒートガンが必要です。接着剤が留められているエリアは2 番目の画像で赤く印しています。
- 作業を始める前に、ディスプレイガラスを湿らせたリントフリーの布で綺麗に拭き取ってくださ い。こうすることで、吸盤カップが装着しやすくなり、再組み立ての際、汚れチェックが簡単に なります。
- ヒートガンを弱にして、ガラスパネルの上部右側端附近の黒色ボーダーの外側から温めます。
- ディスプレイガラス周辺に留められた柔らかいゴム製ストリップから離して温めるよう注意して ください。ゴムを温めてしまうとわずかに溶けてしまい、オリジナルのマット加工がグロス仕様 に変化してしまいます。また加熱しすぎたゴムに接触してしまうと、永続的なゴムの変形につな がります。
- 熱が当てられるため、ガラスパネル内側および/もしくはLCD外側に結露層が生じてしまいます。 ディスプレイからガラスが外れると、ガラスクリーナーで拭き取れます。

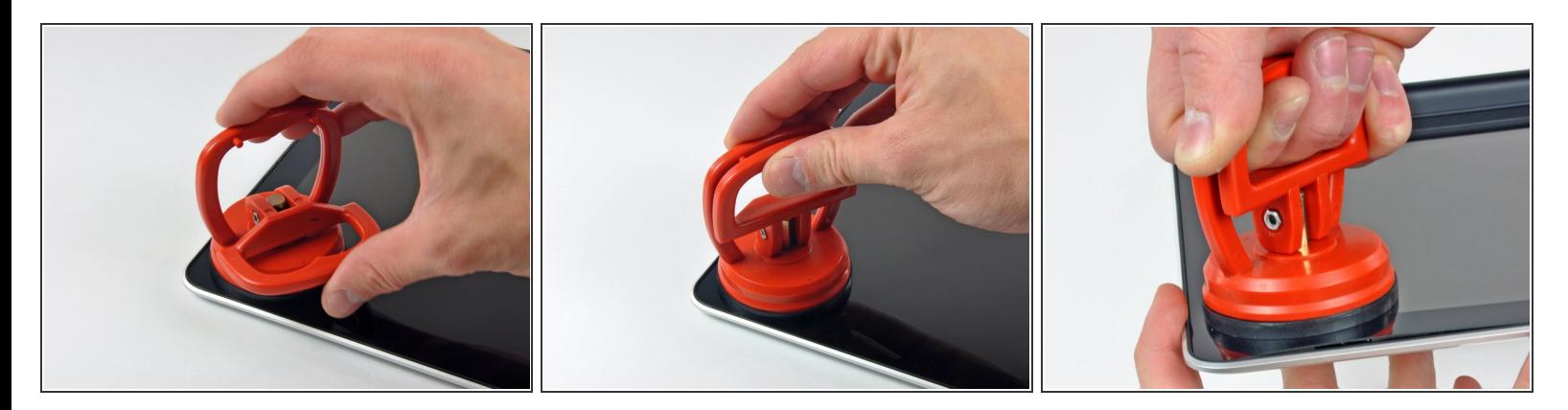

● パネルに十分熱が当てられたら、重量用吸盤カップをディスプレイガラスの上部右側端にしっか りと取り付けます。

ディスプレイガラス端周辺のゴムストリップの上に吸盤カップを取り付けないでください。

- $\bigodot$  iFixit製<u>吸盤カップ</u>を取り付けるには、取り付けハンドルをガラスパネルの表面に対して水平の開 いた状態にします。吸盤をガラスに対して軽く持ちながら、取り付けハンドルの両側が合わさる まで、垂直に持ち上げます。
- ディスプレイアセンブリからディスプレイガラスをゆっくりと丁寧に引き上げます。
- ガラスの上部端のみ持ち上げる場合(3番目の画像参照)、パネルの角が持ち上がるまで、手順1と2 を複数回繰り返してください。

ã"ã®æ–‡æ›¸ã¯2020-11-26 12:12:03 PM (MST)ã«ä½œæˆã•ã,Œã¾ã—ãŸã€,

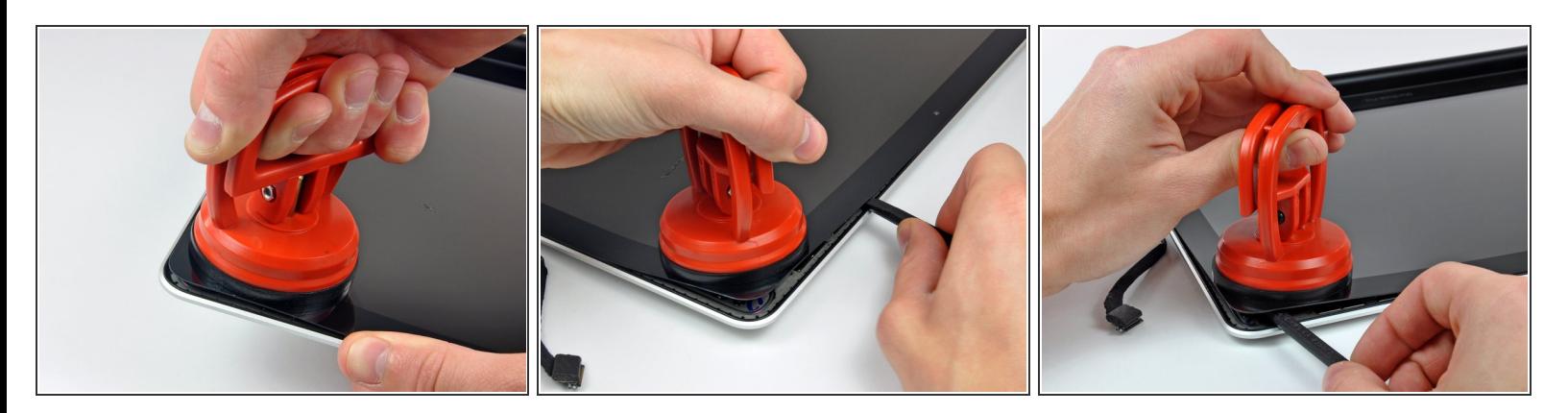

- ディスプレイガラスの角を丁寧に持ち上げて、ディスプレイアセンブリとディスプレイガラスの 間にスパッジャーを差し込みます。
- スパッジャーの平面側先端を使って、ディスプレイとフロントガラスを固定している接着剤をこ じ開けます。
- 右側上部の角からディスプレイ上部と右側端に沿って、ガラスパネルを約4〜5cm持ち上げて外し ます。

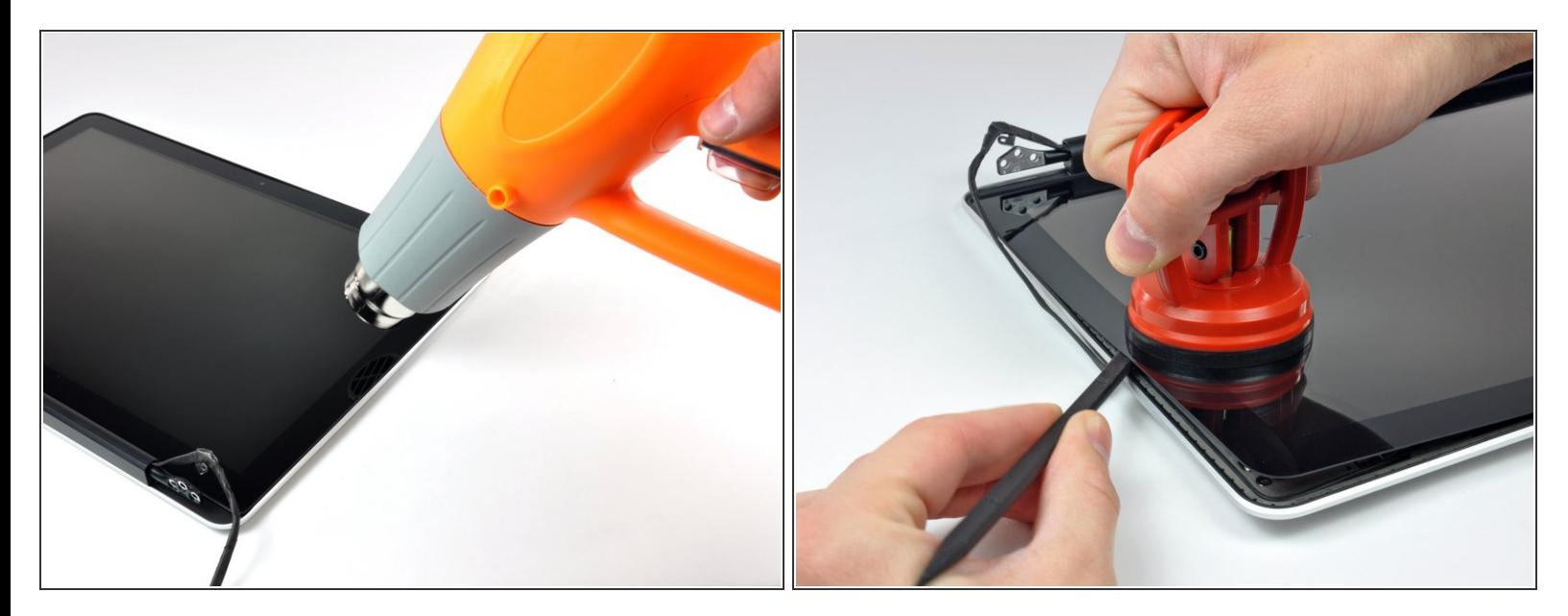

- ヒートガンを使って、フロントガラスパネルの右側に沿って熱を当て、黒いストリップの下に留 められた接着剤を柔らかくします。
- 吸盤カップをフロントガラスパネルの右側沿いに取り付けます。
- スパッジャーの平面側先端を使ってディスプレイアセンブリの残り部分からガラスパネルを外し ながら、パネルを引き上げます。
- ディスプレイからフロントディスプレイガラスが外れるまで、ディスプレイガラス右側端に沿っ てスパッジャーでこじ開けます。
- 外れたフロントガラスパネルがディスプレイアセンブリに再装着するのを防ぐため、上部右側端 にギターのピックや薄いプラスチックカードなどを差し込んでおくと便利です。

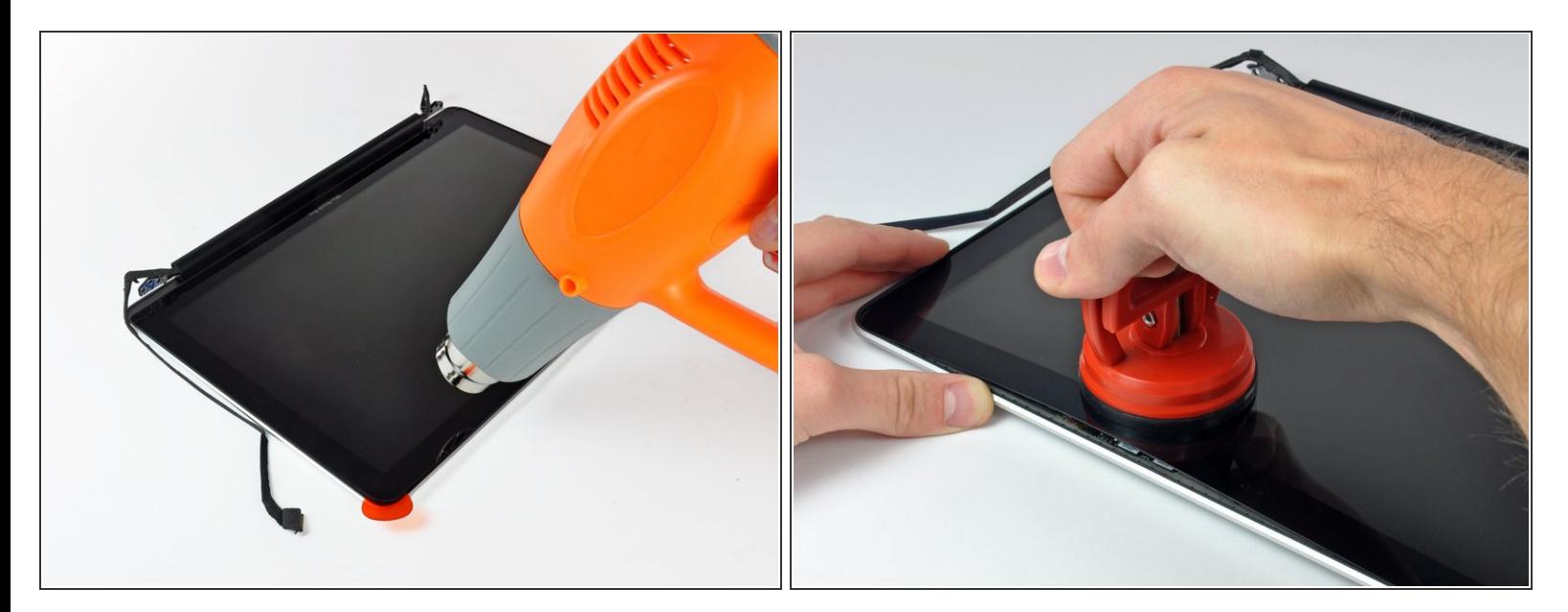

- ヒートガンを使って、ガラスディスプレイパネルの上部端に沿って留められた黒いストリップ下 の接着剤を柔らかくします。
- ガラスディスプレイパネルの上部端附近に吸盤カップを取り付けて、ディスプレイからガラスパ ネルを引き上げます。
- 必要に応じてスパッジャーの平面側先端を使い、注意しながら接着剤を剥がしてガラスパネルの 上部端をこじ開けていきます。

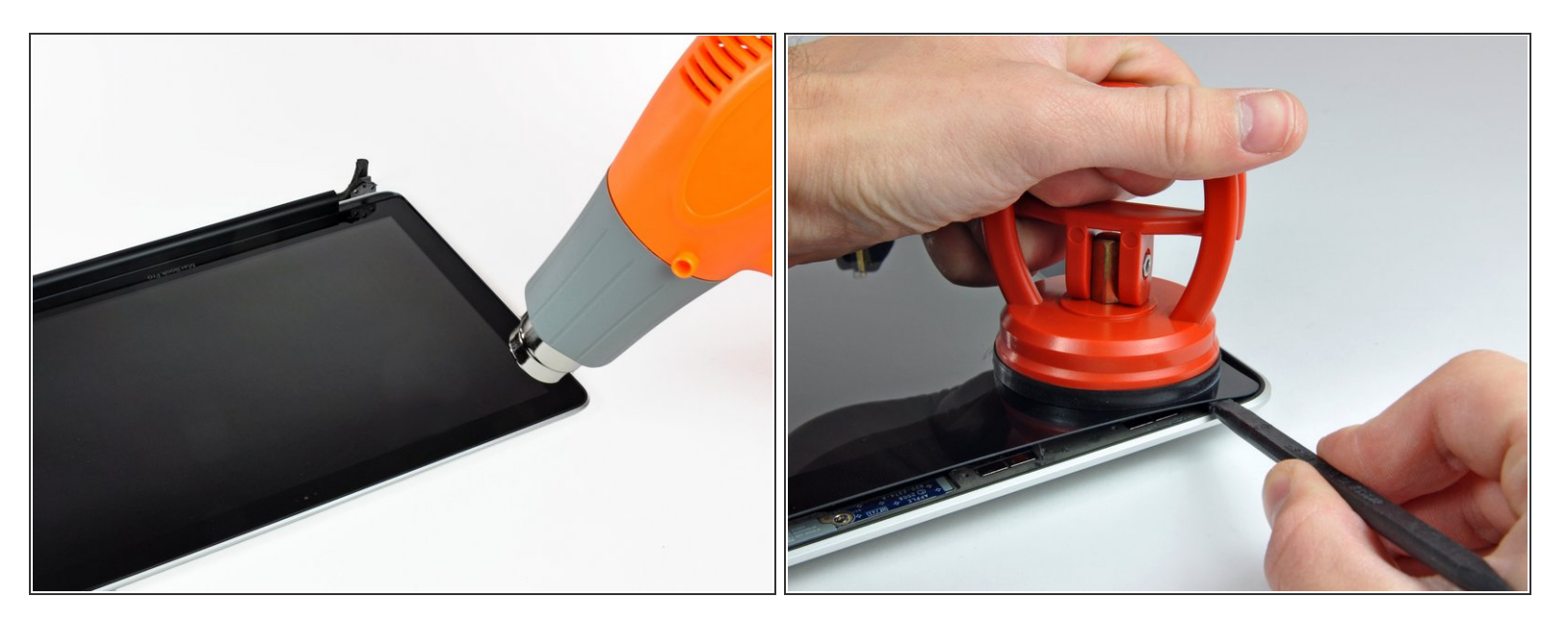

- ヒートガンを使って、ガラスディスプレイパネルの上部左端附近の黒いストリップに留められた 接着剤を柔らかくします。
- ガラスディスプレイパネルの上部左端付近に吸盤カップを取り付けます。
- 吸盤カップを引き上げて、ディスプレイアセンブリとガラスディスプレイパネルの間に出来た隙 間に差し込み、こじ開けます。
- 上部左側の端がディスプレイから外れたら、再装着を防ぐため、ギターのピックもしくは薄いプ ラスチックカードを差し込んでおくと便利です。

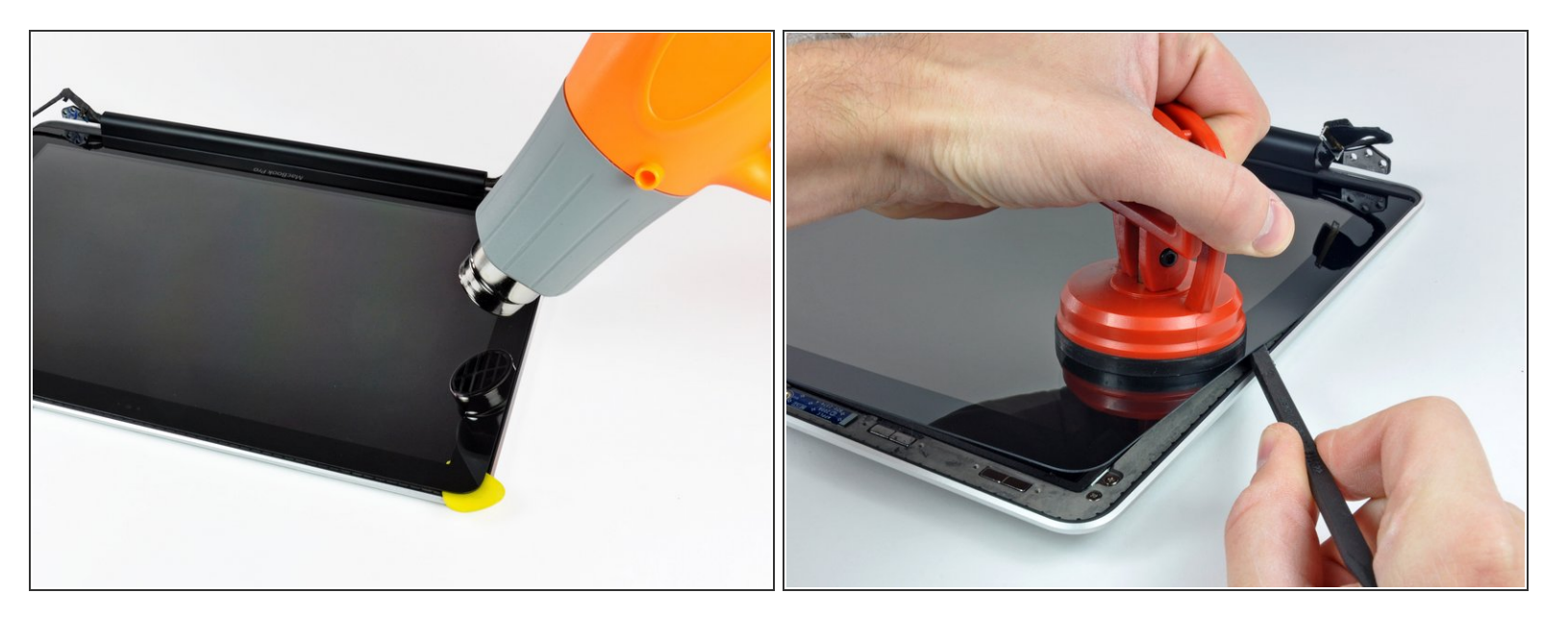

- ヒートガンを使って、フロントガラスパネルの左側に沿って黒いストリップ下に留められた接着 剤を柔らかくします。
- 吸盤カップをフロントガラスパネルの左側に沿って取り付けます。
- スパッジャーの先端を使いながら、ガラスパネルを引き上げて、ディスプレイアセンブリの残り から外します。
- 続けて、フロントディスプレイがラスの左側がディスプレイから外れるまで作業を続けてくださ い。

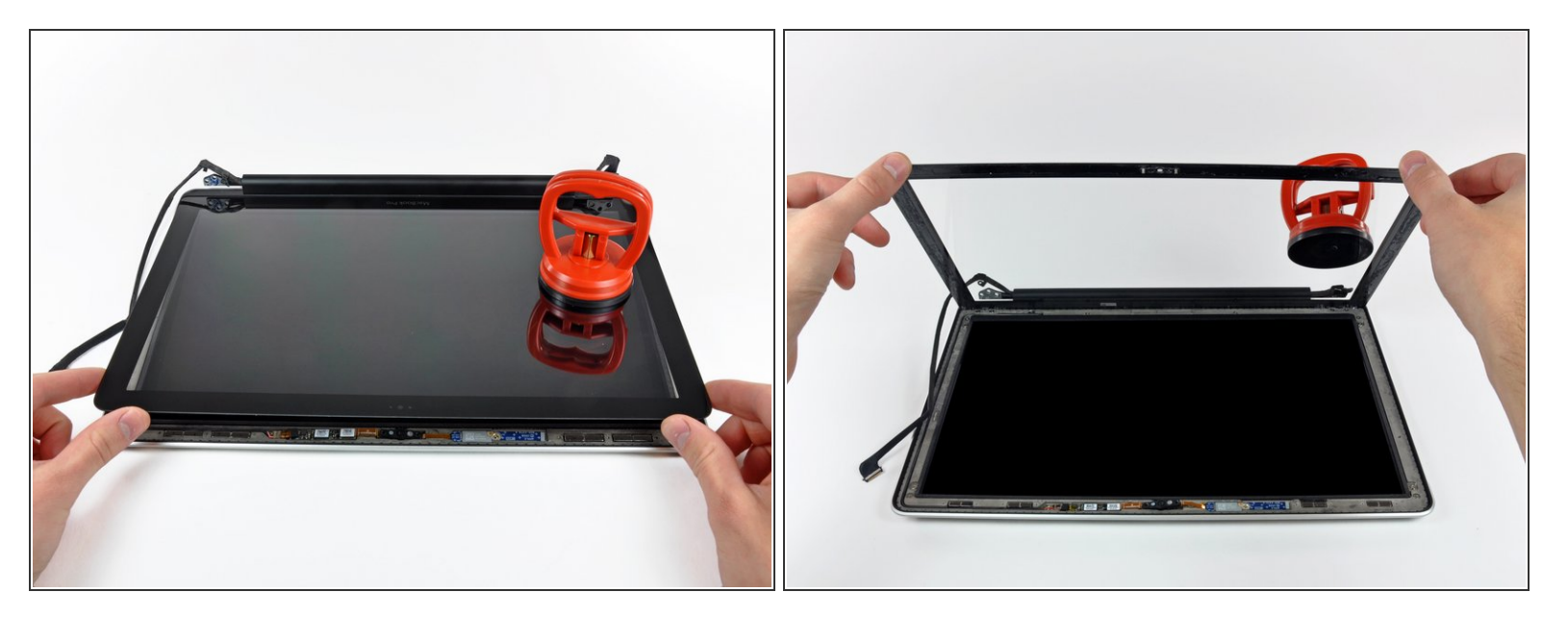

- これでガラスの上部、左、右がディスプレイから解放されました。ゆっくりとガラスパネルの上 部端を持ち上げて、ディスプレイから外します。
- 必要に応じて、スパッジャーの平面側先端を使ってディスプレイアセンブリからガラスディスプ レイパネルの下側端を外してください。
- 再組み立ての前に、ガラスディスプレイパネルとLCDの両側を綺麗に拭き取ってください。指紋 などが残っていると、デバイスが稼働した際に視界を妨げてしまうことがあります。

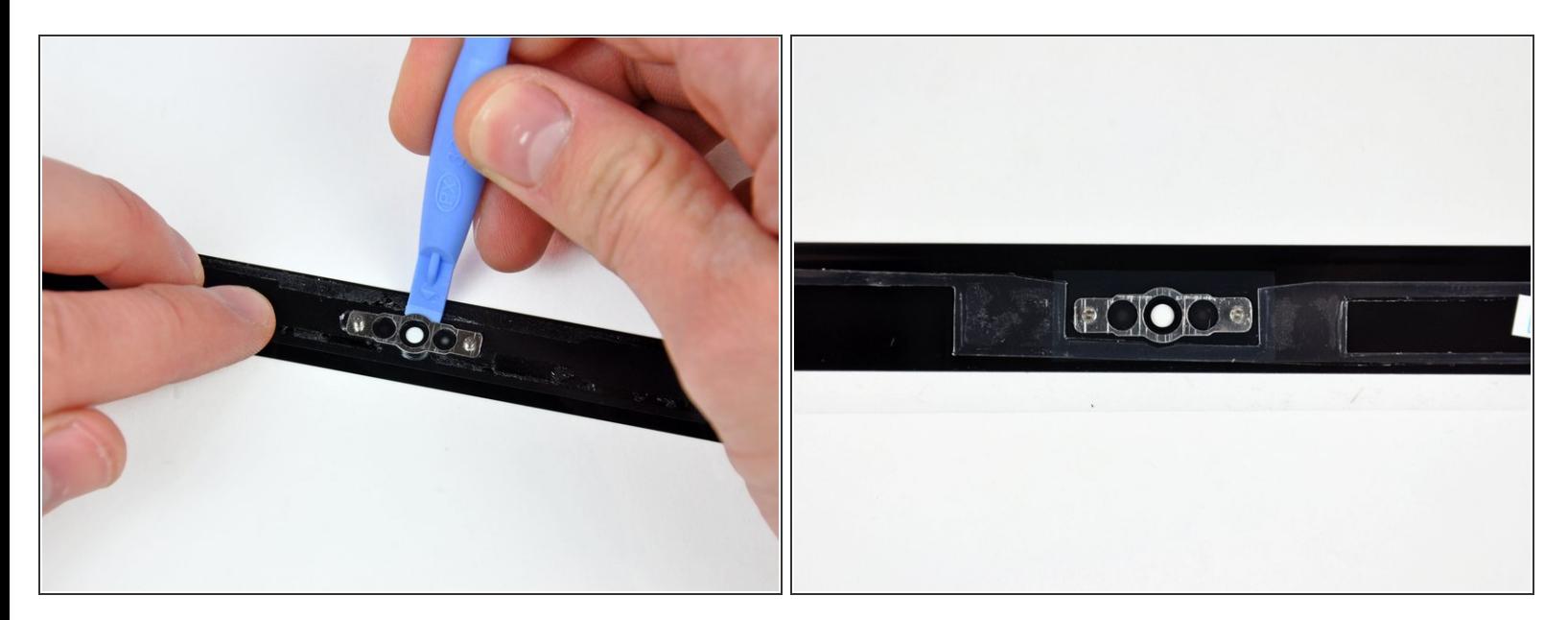

- プラスチックの開口ツールの先端をディスプレイガラスとカメラブラケットの間に差し込み、カ メラブラケットの周辺まで動かして、ディスプレイガラスから外してください。
- 再組み立ての前に、新しい交換用のディスプレイガラスにカメラブラケットを取り付ける事を忘 れないでください。

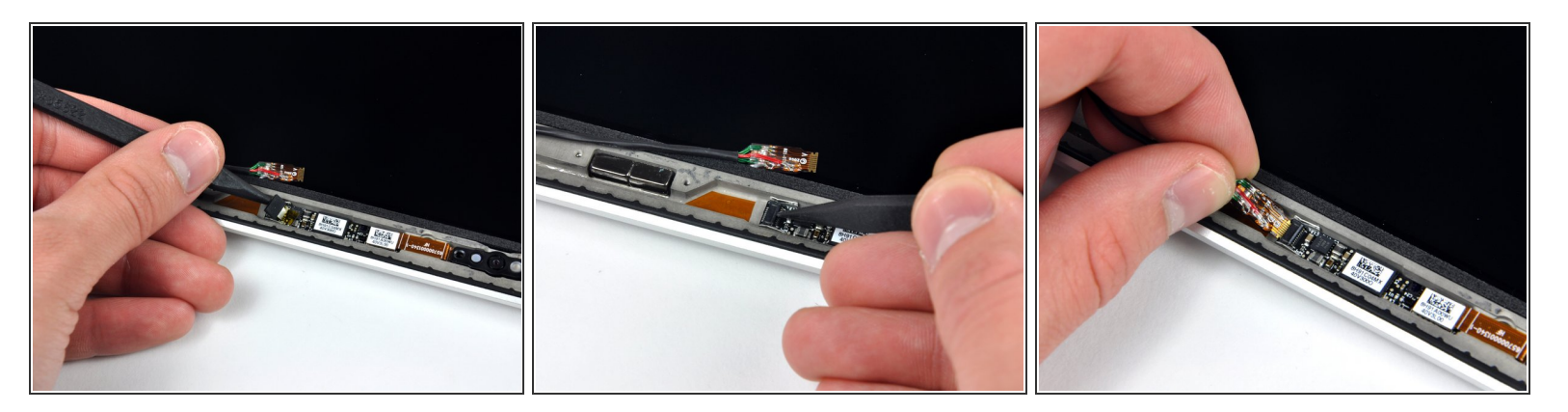

- ガラスの取り外し作業中、パネルが持ち上げられてカメラ用基板からカメラケーブルが接続が外 れているため、ガラスパネル上の接着剤に付いてしまうことがあります。カメラケーブルがカメ ラの基板に接続された状態のままであれば、この手順をスキップしてください。
- ケーブルを再接続するには、まずスパッジャーの先端を使ってカメラケーブルのZIFソケット上の フォーム製テープを外してください。
- **スパッジャーの先端を使って、カメラのケーブルソケット上のZIFケーブルのリテイナーを裏返し** ます。
- **カメラケーブルをカメラ用基板のソケットに差し込み、スパッジャーの先端を使ってZIFケーブル** リテイナーをカチッと音がするまで押し込んでケーブルを固定します。
- カメラケーブル用ソケットを覆っているテープを再装着します。

### 手順 **29 — LCD**

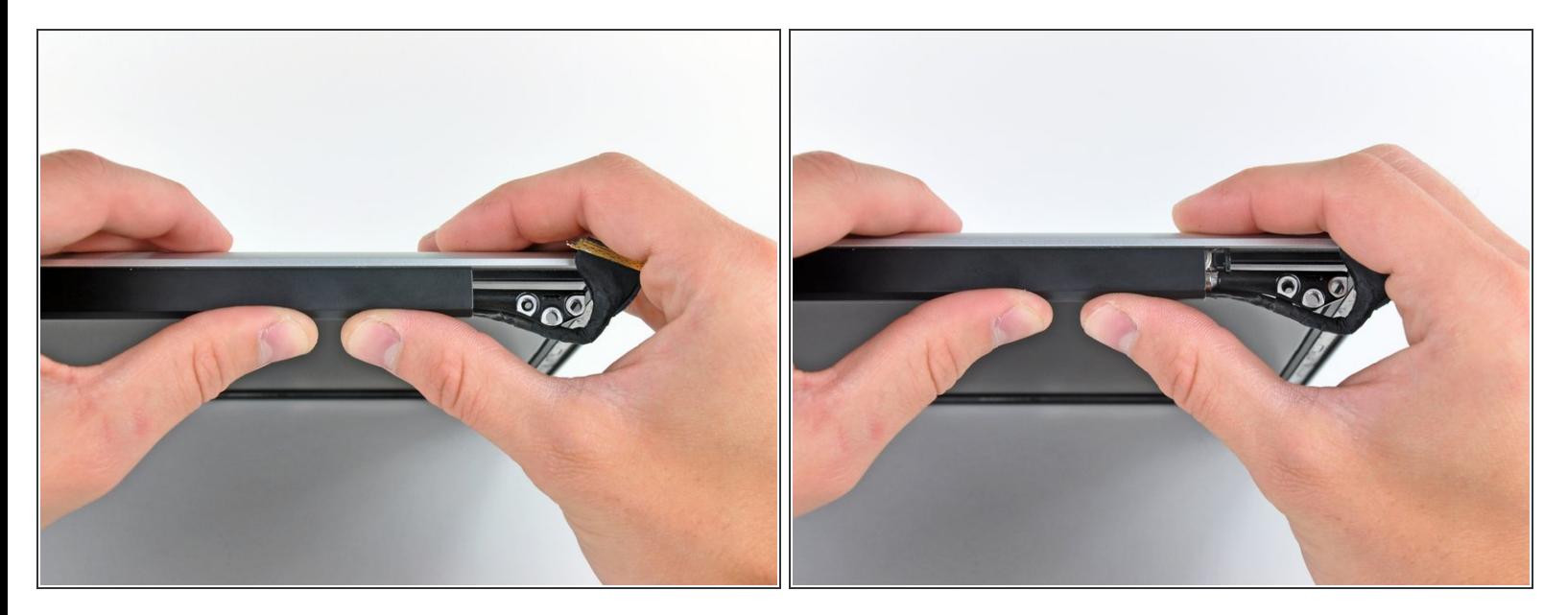

- ディスプレイの右側端に向けてクラッチカバーをスライドします。
- <u>∕∱</u> クラッチカバーを約0.5cm動かして止めます。右側へこれ以上無理やりスライドしないでくださ い。
- クラッチカバーを再装着する際は、ディスプレイ下端からディスプレイ端の取り付け位置右に約 0.5cm突出したコンポーネントの上に滑り込ませます。

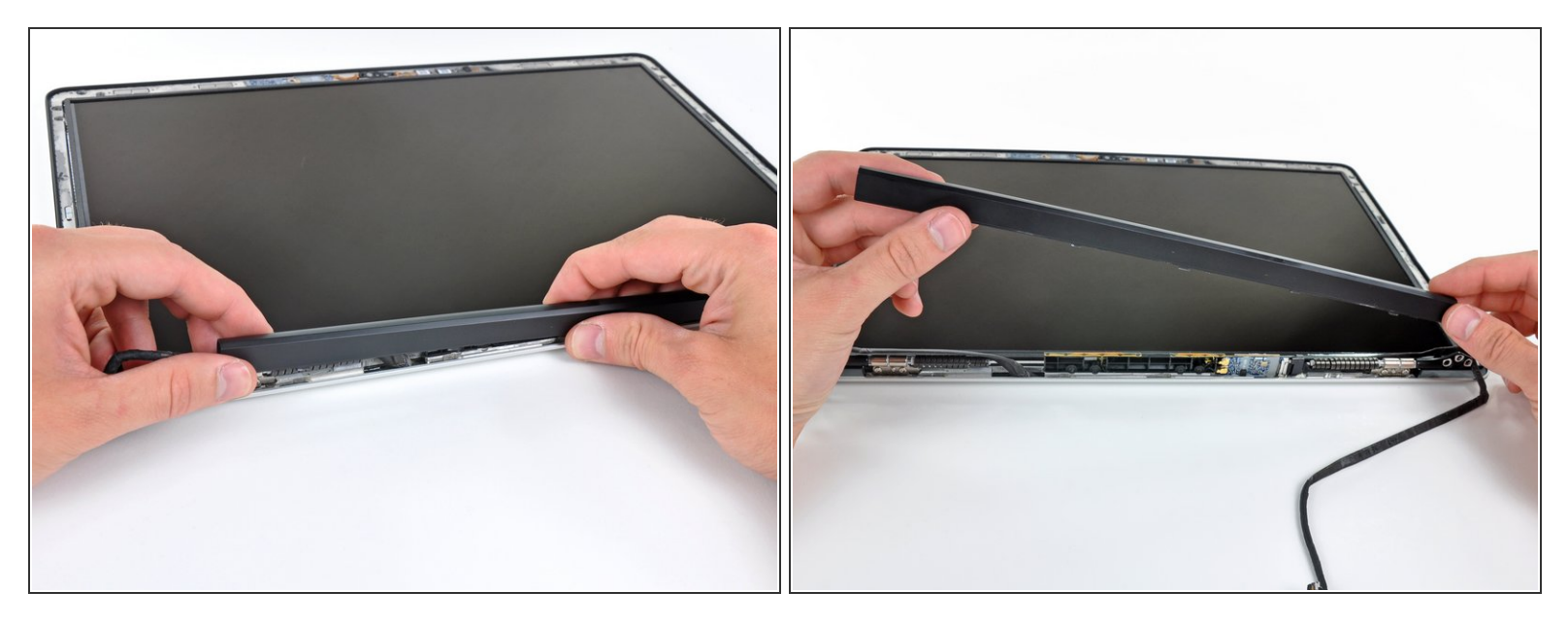

- 左側先端から初めて、クラッチカバーを長辺側の軸に沿って揺り動かし、クラッチヒンジから引 き離します。
- ディスプレイアセンブリの下側端に沿って右側から左側に向けて動かしていき、ゆっくりとク ラッチを剥がし続けながら、外します。
- クラッチカバーを正面ベゼルから持ち上げて、傍に寄せます。
- クラッチカバーを再装着する際は、小さな黒いプラスチックカバーの上に滑り込ませるときに開 口部が十分広く開いているか確認してください。カバーは非常に薄く繊細なプラスチックが付い ており、これが右側のクラッチヒンジに付けられています。

ã"ã®æ–‡æ›¸ã¯2020-11-26 12:12:03 PM (MST)ã«ä½œæˆã•ã,Œã¾ã—ãŸã€,

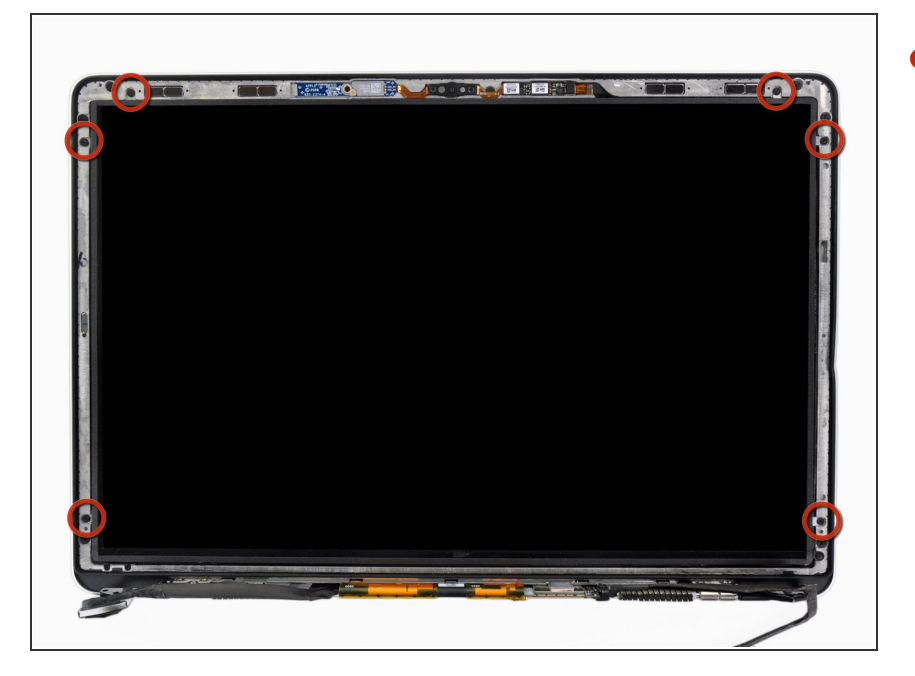

**● フロントベゼルにLCDパネルを取り** 付けている2.9 mmプラスネジを6本 外します。

ã"ã®æ–‡æ<sub>'</sub>,ã<sup>-</sup>2020-11-26 12:12:03 PM (MST)ã«ä½œæ^ã•ã,Œã¾ã––ãŸã€,

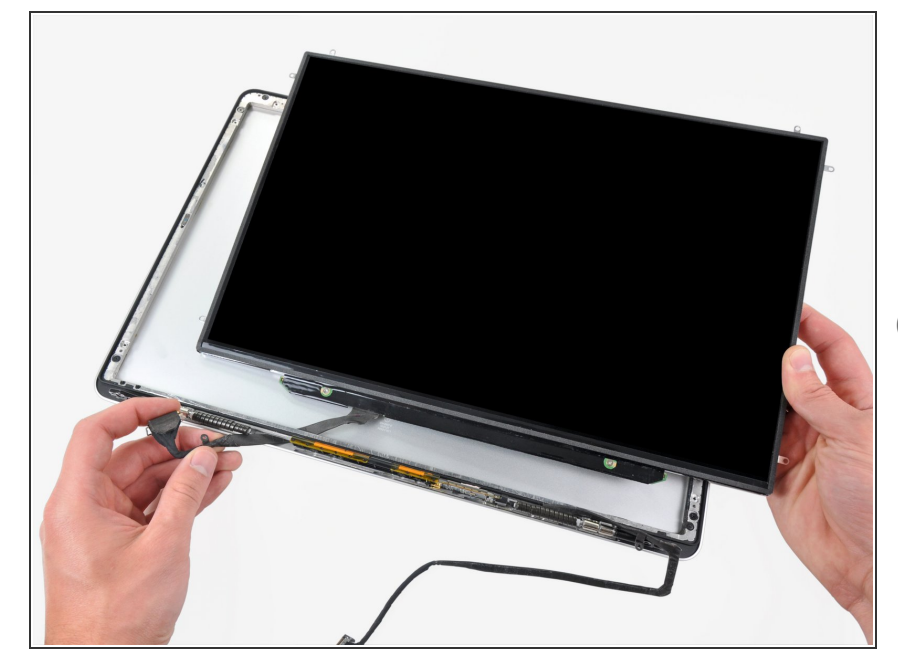

- LCDをアルミ製ディスプレイアセン ブリの奥からLCDの下側端に沿って 電気回路をスライドするため、L ディスプレイの上部端に向けて引っ 張ります。
- 片方でディスプレイの上部端に向 かってLCDを引っ張りながら、もう 一方の手で、アルミ製ディスプレイ アセンブリのチャンネルにディスプ レイデータケーブルを取り付けると 作業がしやすいです。

### 手順 **33**

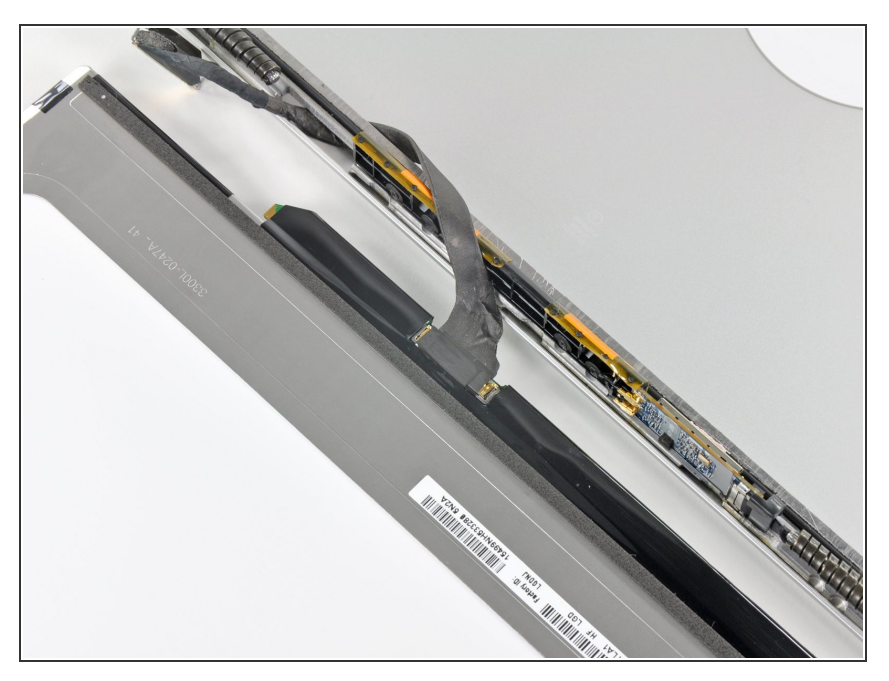

● LCDに一番近い端からディスプレイ データケーブルコネクタを覆ってい るテープの一片を剥がします。

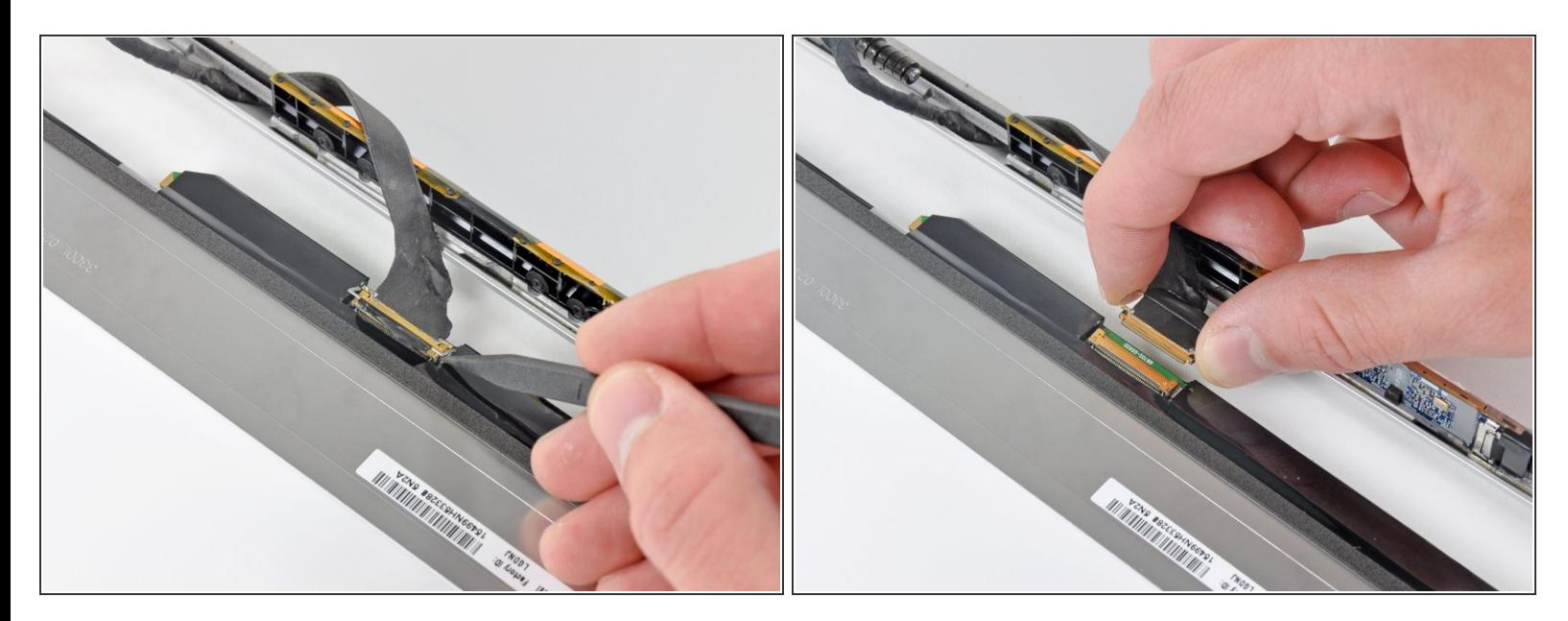

- **スパッジャーの先端を使って、LCD上のソケットにディスプレイのデータケーブルを固定してい** る薄いスチール製の固定クリップを裏返します。
- ディスプレイデータケーブルをLCD上のソケットからまっすぐ引き抜きます。
- LCDをディスプレイアセンブリから持ち上げて、デバイスの脇に置きます。
- $\rm (\widehat{i})$  LVDS/ディスプレイデータケーブルを交換する場合は、ディスプレイのケースにある隙間から ケーブルを通してください。

デバイスを再組み立てする際は、これらの手順を逆の順番に従って作業を進めてください。